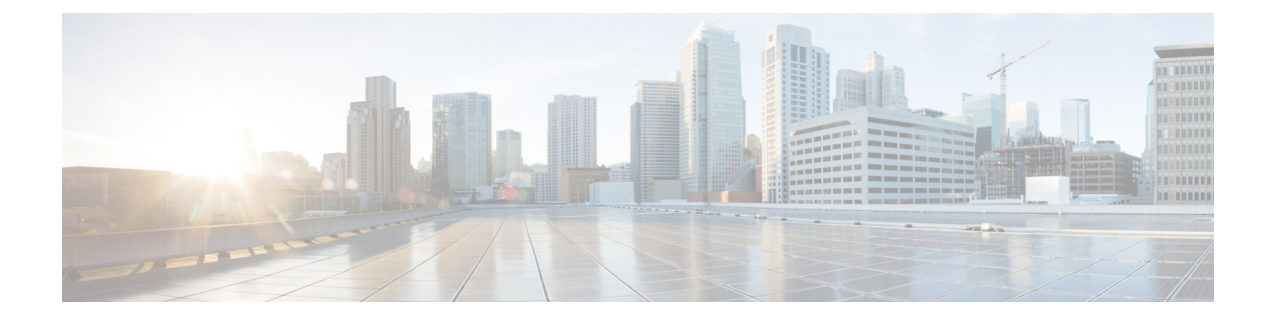

# **Installation Tasks**

• Cisco Prime [Collaboration](#page-0-0) Provisioning Installation, on page 1

## <span id="page-0-0"></span>**Cisco Prime Collaboration Provisioning Installation**

You require one virtual machine to install and configure a standalone Cisco Prime Collaboration Provisioning setup. A distributed setup requires two virtual machines, one each for the database and application servers. The distributed setup is available only for a large OVA deployment in Advanced Prime Collaboration Provisioning. You can configure the virtual appliance after deploying the OVA file.

For more information on configuring OVA, see Configure Cisco Prime [Collaboration](#page-1-0) Provisioning OVA, on [page](#page-1-0) 2.

### <span id="page-0-1"></span>**Deploy Cisco Prime Collaboration Provisioning OVA**

#### **Before You Begin**

Ensure that requirements listed in Installation [Requirements](cpco_b_install-and-upgrade-12-6-SU3_chapter1.pdf#nameddest=unique_14) and System [Requirements](cpco_b_install-and-upgrade-12-6-SU3_chapter1.pdf#nameddest=unique_6) have been met.

#### **Procedure**

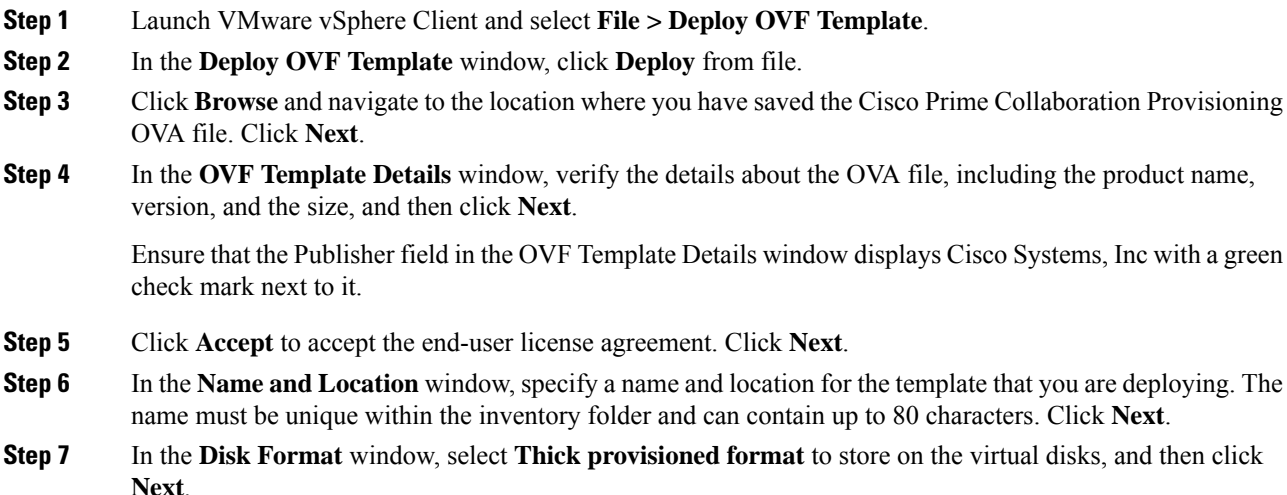

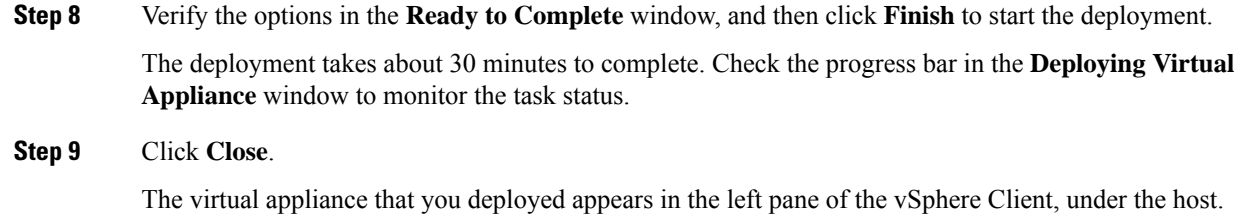

### <span id="page-1-0"></span>**Configure Cisco Prime Collaboration Provisioning OVA**

#### **Procedure**

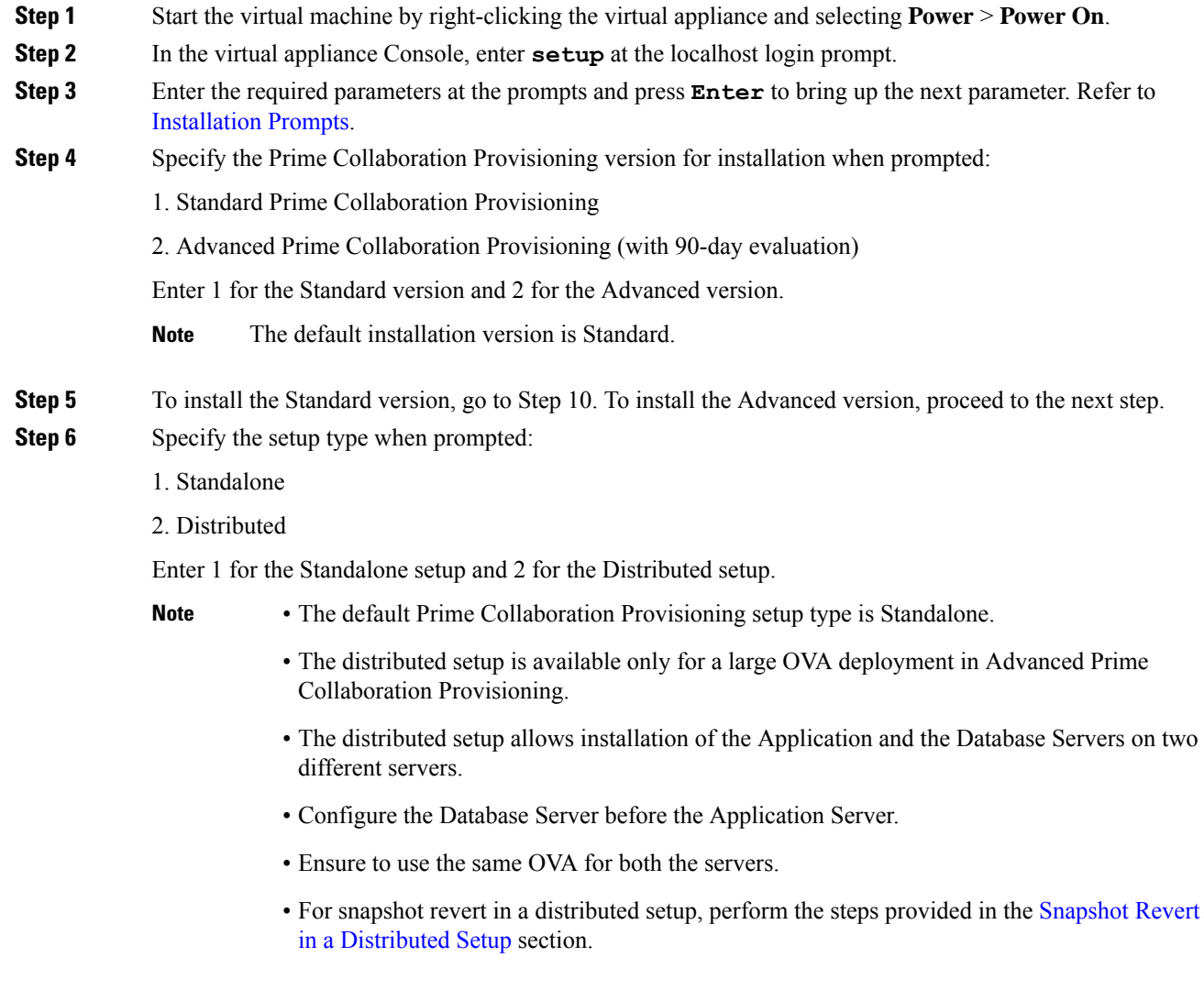

**Step 7** For Standalone setup, go to Step 11. For Distributed setup, proceed to the next step.

 $\mathbf l$ 

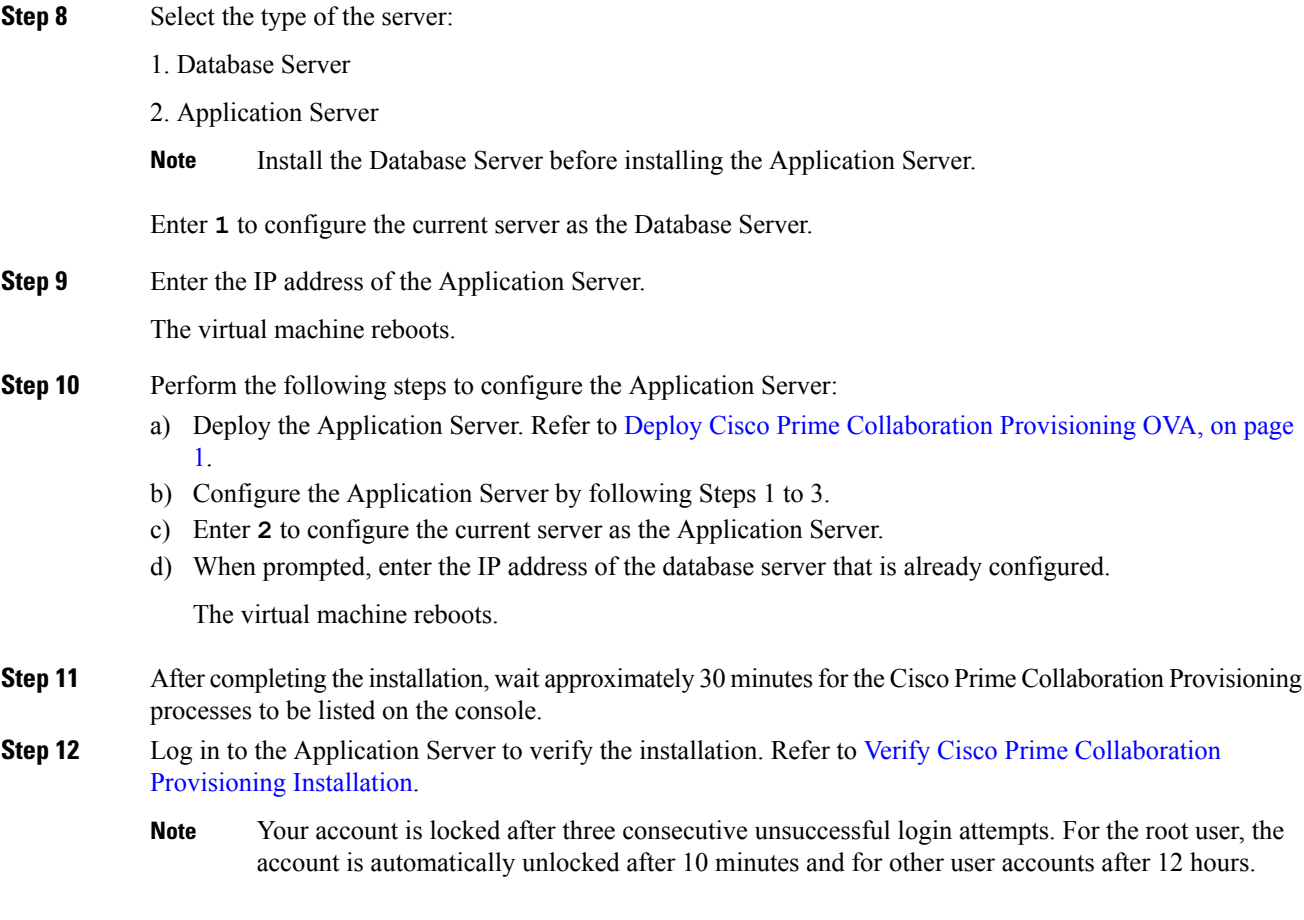

 $\mathbf I$